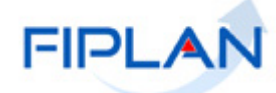

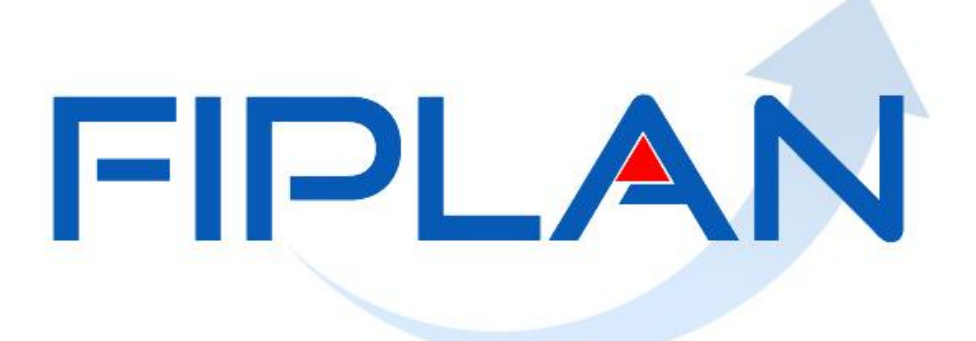

SISTEMA INTEGRADO DE PLANEJAMENTO, CONTABILIDADE E FINANÇAS DO ESTADO DA BAHIA

**Guia de Capacitação - Replanejamento Financeiro - RF Versão 1.0 - Outubro/2015**

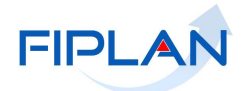

# **MATERIAL PARA CAPACITAÇÃO INTERNA DO FIPLAN**

**MÓDULO: Replanejamento Financeiro** 

**INSTRUTOR: Rita Elizabeth Fernandez** Cardoso e Bianca Bonifácio de Carvalho

**COLABORADOR DO MATERIAL:** Lilian Tereza C. d'Almeida

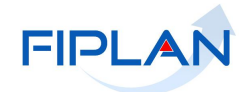

# **Sumário**

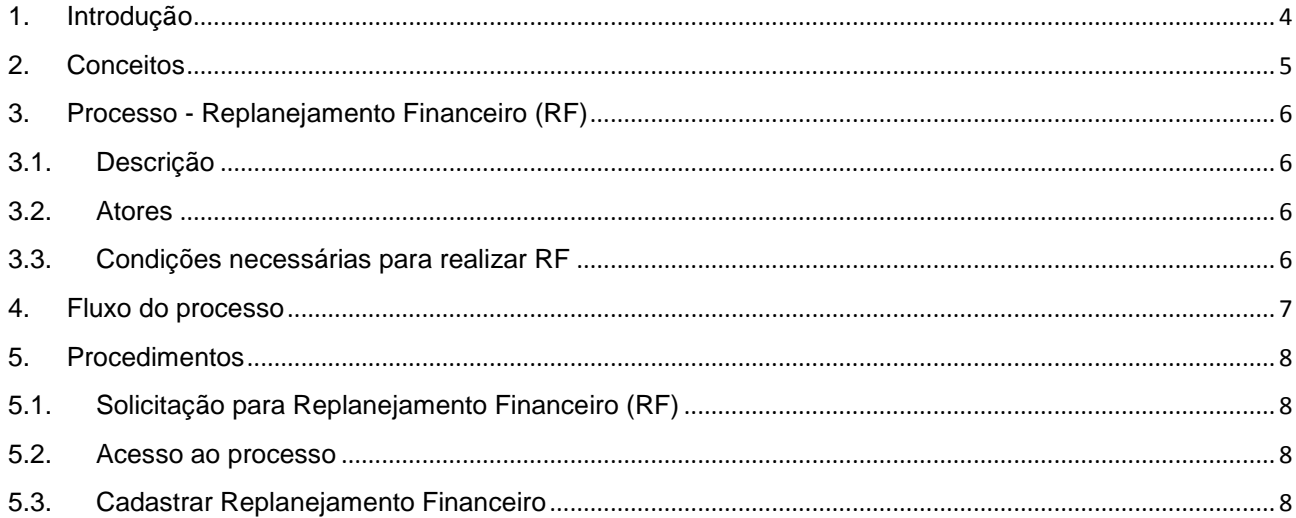

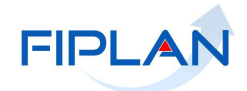

### <span id="page-3-0"></span>**1. Introdução**

A Superintendência de Cooperação Técnica e Financeira para o Desenvolvimento - SPF é o órgão vinculado a Secretaria da Fazenda do Estado da Bahia, responsável pela gestão dos recursos captados. Para realização da atividade de **acompanhamento e monitoramento** das informações dos instrumentos de captação e suas respectivas fontes de financiamento é utilizado o Modulo de Gestão dos Recursos Captados - MGRC/Fiplan. Este Módulo é de uso compartilhado com todos os órgãos e unidades da administração direta e indireta estadual, que executam recursos oriundos de operações de crédito, convênios e contratos de repasse financiados com recursos do Orçamento Geral da União – OGU além de doações de empresas públicas e privadas nacional e internacional, e dos convênios municipais.

O Modulo Gestão dos Recursos Captados - MGRC realiza o acompanhando de todas as fases do instrumento de captação, desde a prospecção ate a prestação de contas, possibilitando a geração de informações qualitativa e quantitativa, visando subsidiar as previsões de receitas, planejamento, desenvolvimento e execução dos instrumentos de planejamento orçamentário.

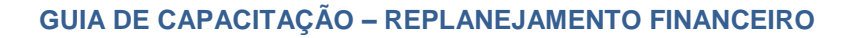

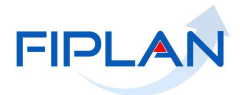

## <span id="page-4-0"></span>**2. Conceitos**

A seguir as siglas utilizadas na descrição do processo de Replanejamento Financeiro-RF:

- SPF Superintendência de Cooperação Técnica e Financeira para o Desenvolvimento
- MGRC Modulo de Gestão de Recursos Captados
- IC Instrumento de Captação
- ILA Instrumento Legal de Alteração
- LOA Lei Orçamentária Anual
- LDO Lei de Diretrizes Orçamentárias
- PPA Planejamento Pluri Anual
- UO Unidade Orçamentária

Os Padrões de Notação utilizados nos fluxos do processo são os que seguem:

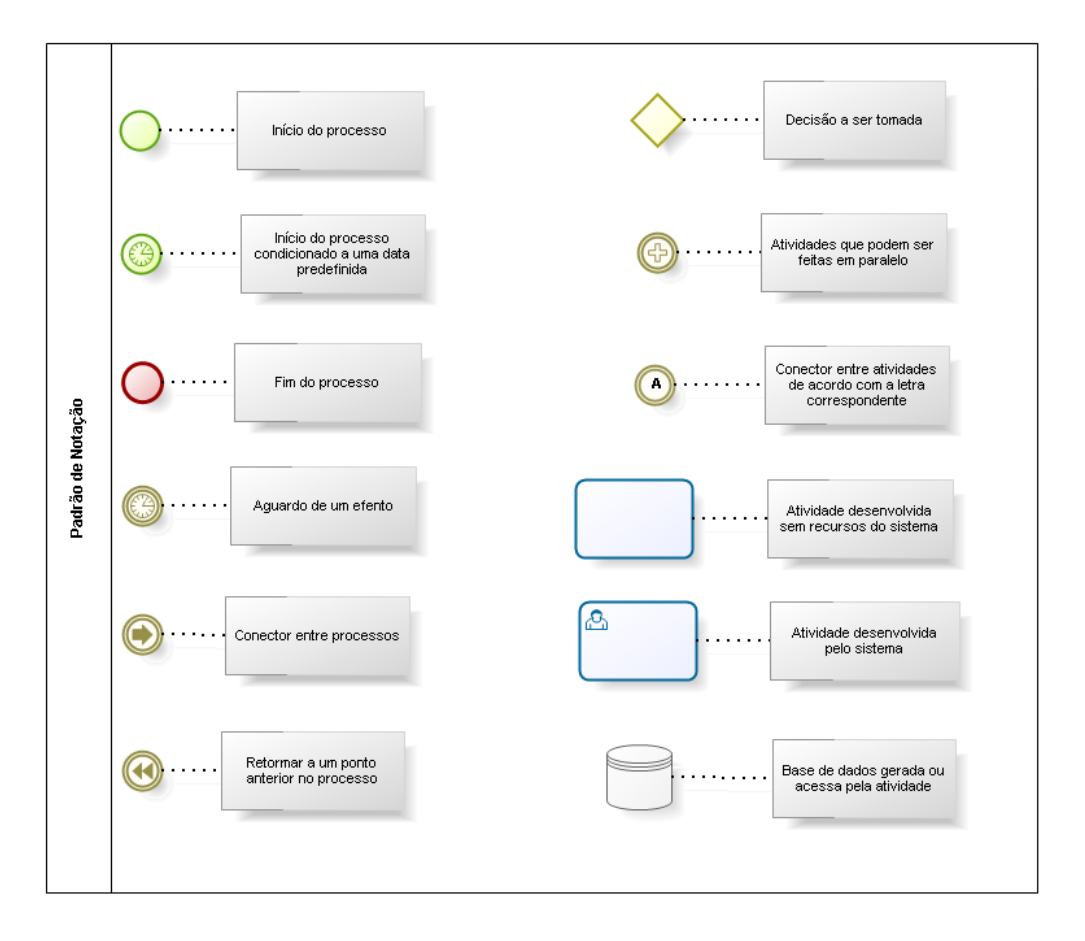

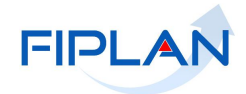

### <span id="page-5-1"></span><span id="page-5-0"></span>**3. Processo - Replanejamento Financeiro (RF)**

#### **3.1. Descrição**

O Replanejamento Financeiro consiste em redistribuir o saldo do IC para o período de vigência restante deste, visando subsidiar a elaboração do Plano Plurianual (PPA), Lei de Diretrizes Orçamentária (LDO) e Lei Orçamentária Anual (LOA).

#### <span id="page-5-2"></span>**3.2. Atores**

- Superintendência de Cooperação Técnica e Financeira para o Desenvolvimento SPF;
- Responsáveis pelo cadastramento do Instrumento de Captação Unidades Orçamentárias.

#### <span id="page-5-3"></span>**3.3. Condições necessárias para realizar RF**

- 1. O Replanejamento Financeiro só poderá ser realizado após a liberação efetuada pela SPF.
- 2. O Instrumento de Captação (IC) deve estar com o status "*APROVADO*" e com a subfonte gerada;
- 3. O IC deve estar na fase de "**Execução**" exceto para IC com Clausula Suspensiva que esta na fase de "**Celebração**";
- 4. O IC não pode ter Instrumento Legal de Alteração (ILA), sem que esteja com a situação (status) "**Aprovado**";
- 5. O IC deve estar dentro do período de vigência;
- 6. O IC deve estar com situação diferente de "Cancelado" ou "Concluído" ou "Paralisado";
- 7. O sistema só permite um RF por vez para um mesmo IC. Para incluir outro Replanejamento Financeiro para um mesmo IC o anterior deve estar aprovado pela SPF;
- 8. O Replanejamento Financeiro só será considerado realizado após a aprovação da SPF;
- 9. Um Replanejamento aprovado não pode ser Excluído;

IC fora do período de vigência. Não é possível fazer uma RF para o IC que esta fora do período de vigência

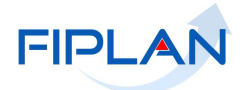

## <span id="page-6-0"></span>**4. Fluxo do processo**

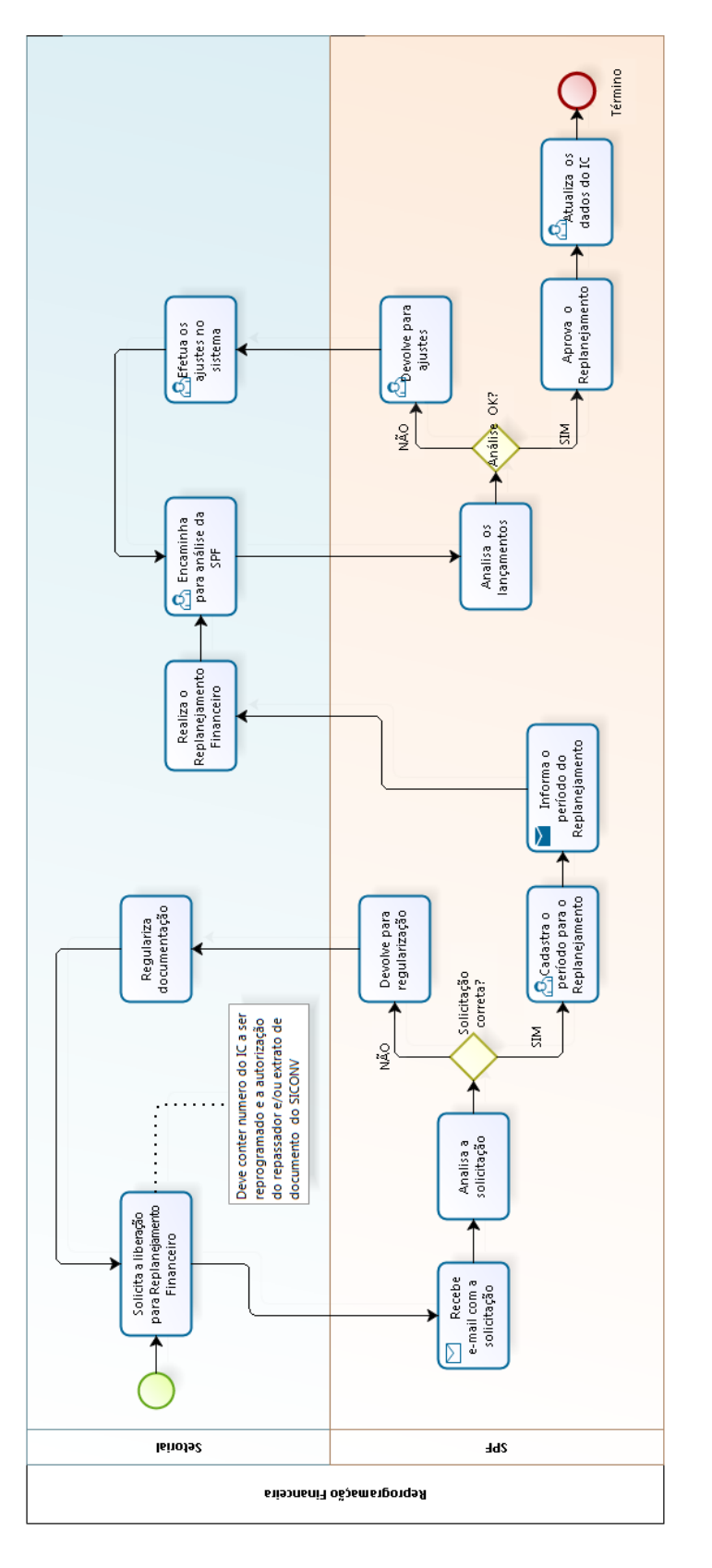

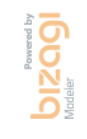

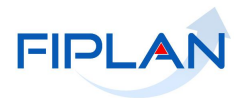

#### <span id="page-7-0"></span>**5. Procedimentos**

#### <span id="page-7-1"></span>**5.1. Solicitação para Replanejamento Financeiro (RF)**

- 1. Solicita a SPF liberação para realizar o Replanejamento Financeiro, através e-mail, informando o numero do IC a sofrer o Replanejamento Financeiro, a autorização do repassador e/ou extrato de documento do SICONV.
- 2. Recebe malote do FIPLAN sobre a liberação do período para a realização do Replanejamento Financeiro.

#### <span id="page-7-2"></span>**5.2. Acesso ao processo**

1. Seleciona no menu do FIPLAN o caminho para acessar o Replanejamento Financeiro:

*RecCaptados Replanejamento Financeiro*

#### <span id="page-7-3"></span>**5.3. Cadastrar Replanejamento Financeiro**

1. Seleciona a opção "Cadastrar":

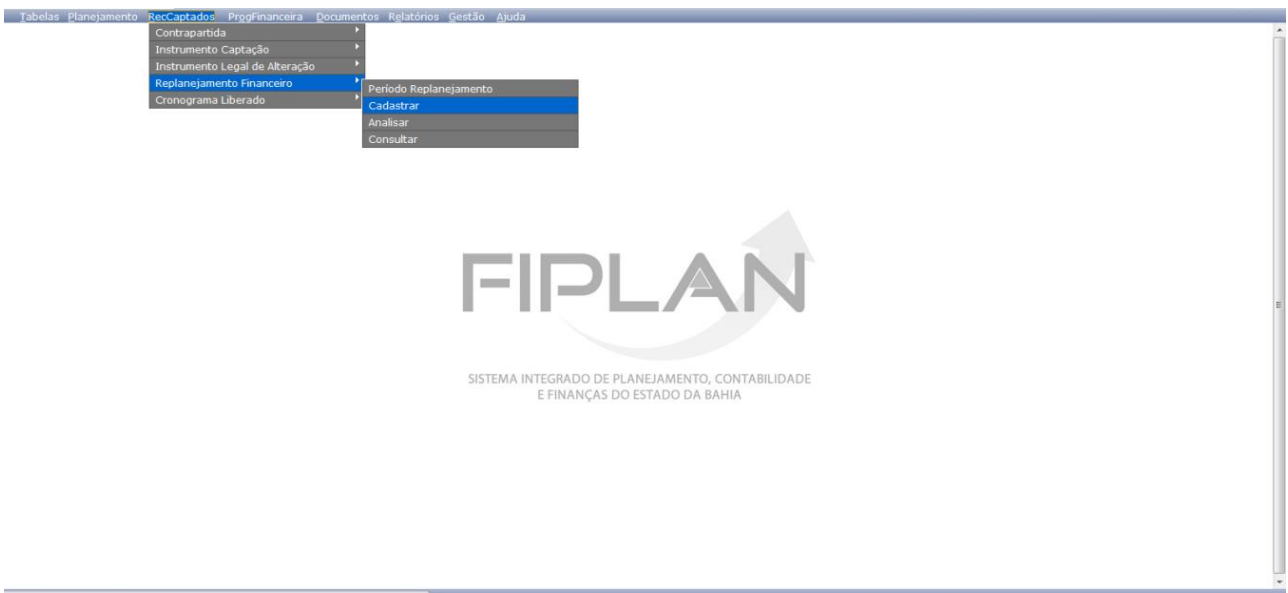

2. O sistema disponibiliza a tela "**CADASTRAR REPLANEJAMENTO FINANCEIRO**"

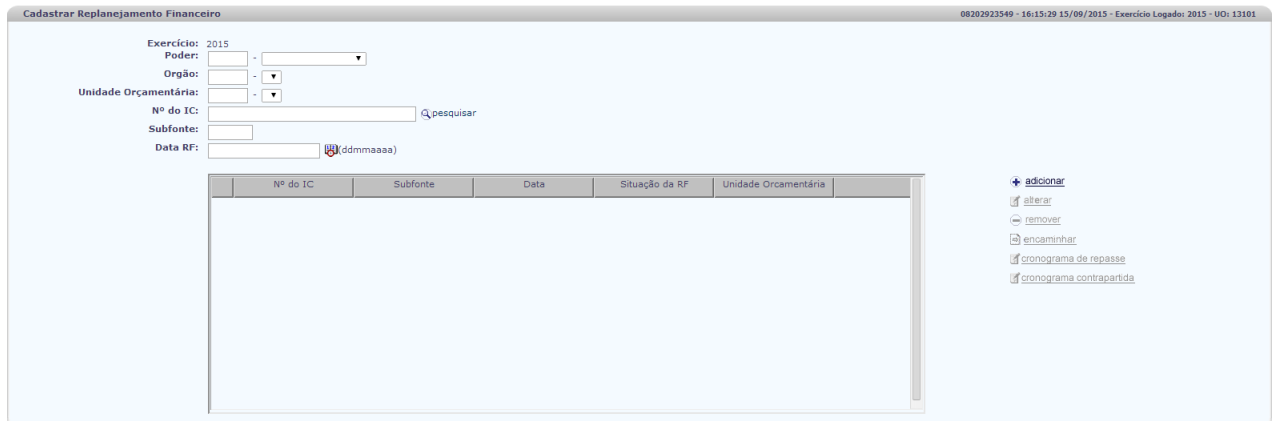

Versão: HOMOLOGACAO\_rev\_81613 Servidor: 98 Browser: Não

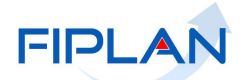

 $\rightarrow$  CANCELAR

#### **GUIA DE CAPACITAÇÃO – REPLANEJAMENTO FINANCEIRO**

- 2.1. A depender do perfil do usuário os campos Poder, Órgão e Unidade Orçamentária são preenchidos pelo sistema.
- 3. Informa, opcionalmente, o numero do IC que será cadastrado o Replanejamento Financeiro (RF); 3.1. O sistema preenche automaticamente o numero da subfonte;

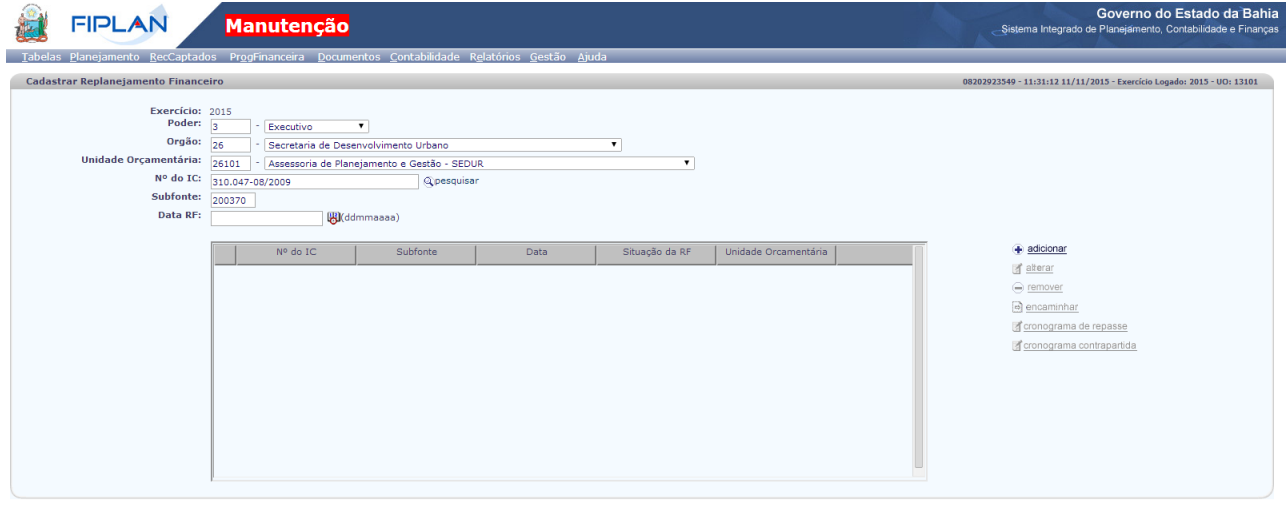

4. Clica na opção **ADICIONAR** e o sistema disponibiliza a tela "**INCLUIR REPLANEJAMENTO FINANCEIRO**"

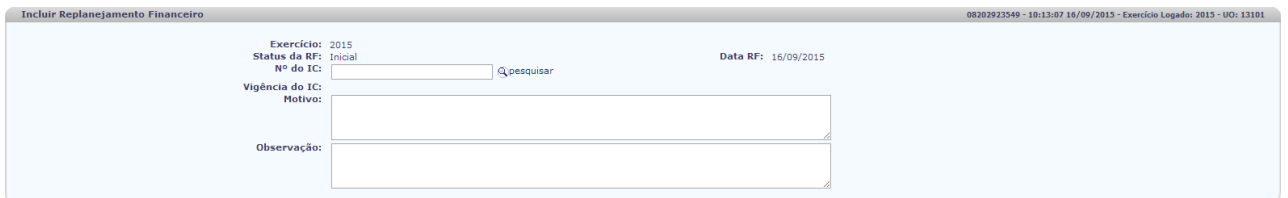

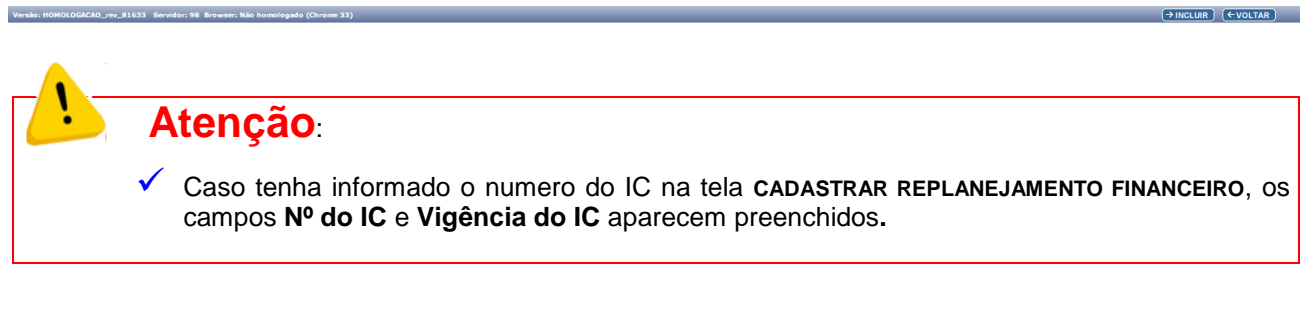

#### 5. Preenche os seguintes campos:

Nº do IC – informa o numero do IC que irá realizar o replanejamento financeiro – preenchimento obrigatório;

Versão: MANUTENCAO\_rev\_83222 Servidor: 204 Br

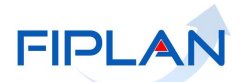

- **Data RF**  sistema preenche automaticamente com a data do Replanejamento Financeiro. (Data atual)
- **Vigência do IC**  ao informar o numero do IC o sistema automaticamente preenche o campo Vigência do IC.
- **Motivo**  Informa o motivo do replanejamento financeiro preenchimento obrigatório;
- **Observação**  este campo é opcional para lançar qualquer tipo de informação;
- 6. Clica no botão incluir e aparece a tela com os dados informados para que seja confirmada a inclusão;
- 7. Confirma a inclusão do Replanejamento Financeiro;
- 8. Retorna a tela "**CADASTRAR REPLANEJAMENTO FINANCEIRO**", aparecendo na GRID as informações sobre o RF cadastrado.

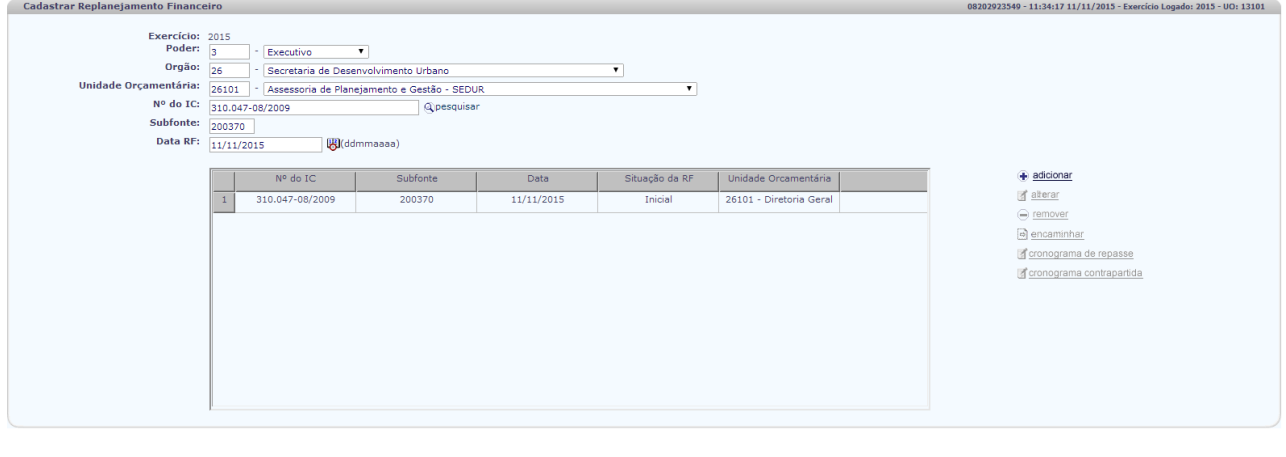

9. Seleciona o IC para dar continuidade ao cadastramento com os lançamentos no cronograma de repasse e/ou no cronograma de contrapartida;

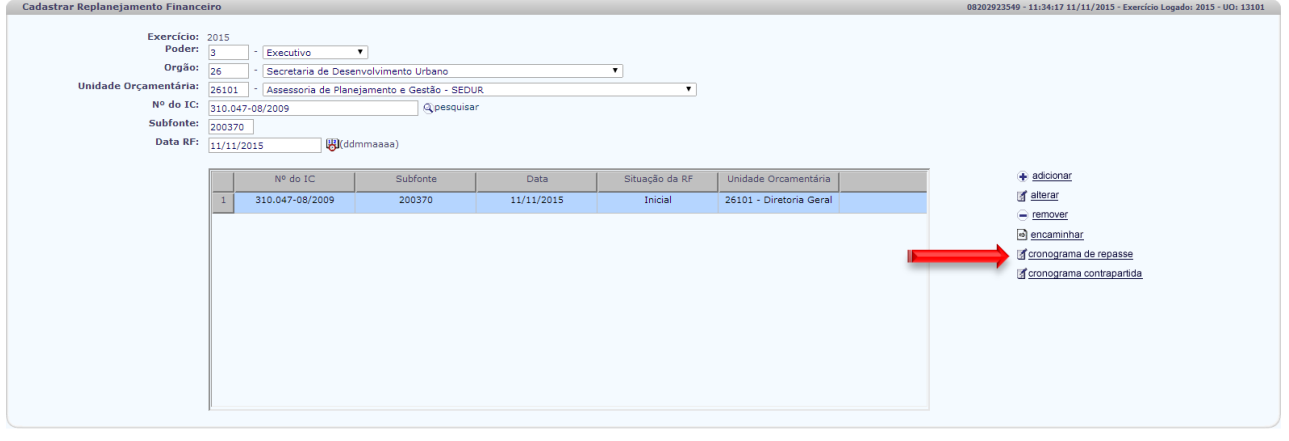

#### 10. **Cronograma de Repasse**:

10.1. Seleciona a opção cronograma de repasse e o sistema disponibiliza a tela RF - Cronograma Repasse;

.<br>1986: MANUTENCAO, rev. 83222, Servidor: 204, Browser: Não homologado (

 $\rightarrow$  CANCELAR

 $E\text{LAR}$ 

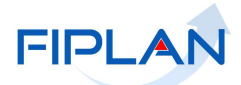

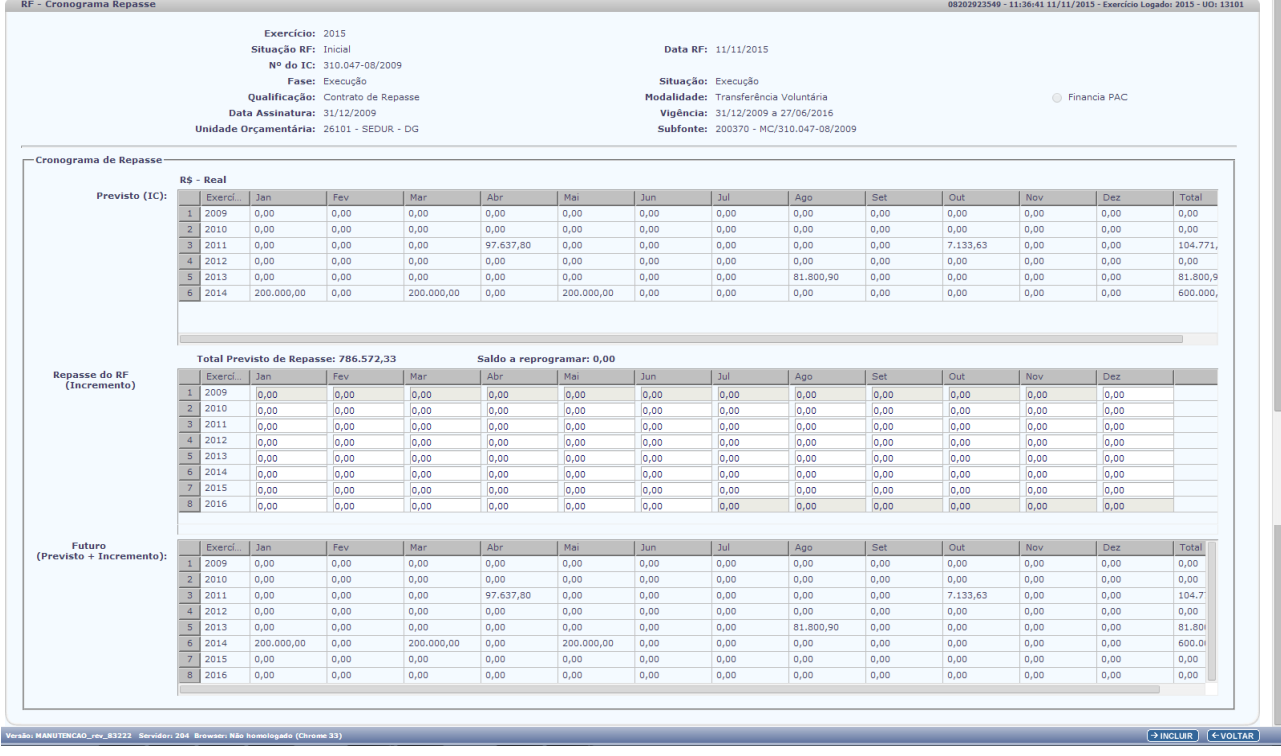

#### 10.2. Efetua o incremento do replanejamento de Repasse, no exercício e mês desejado;

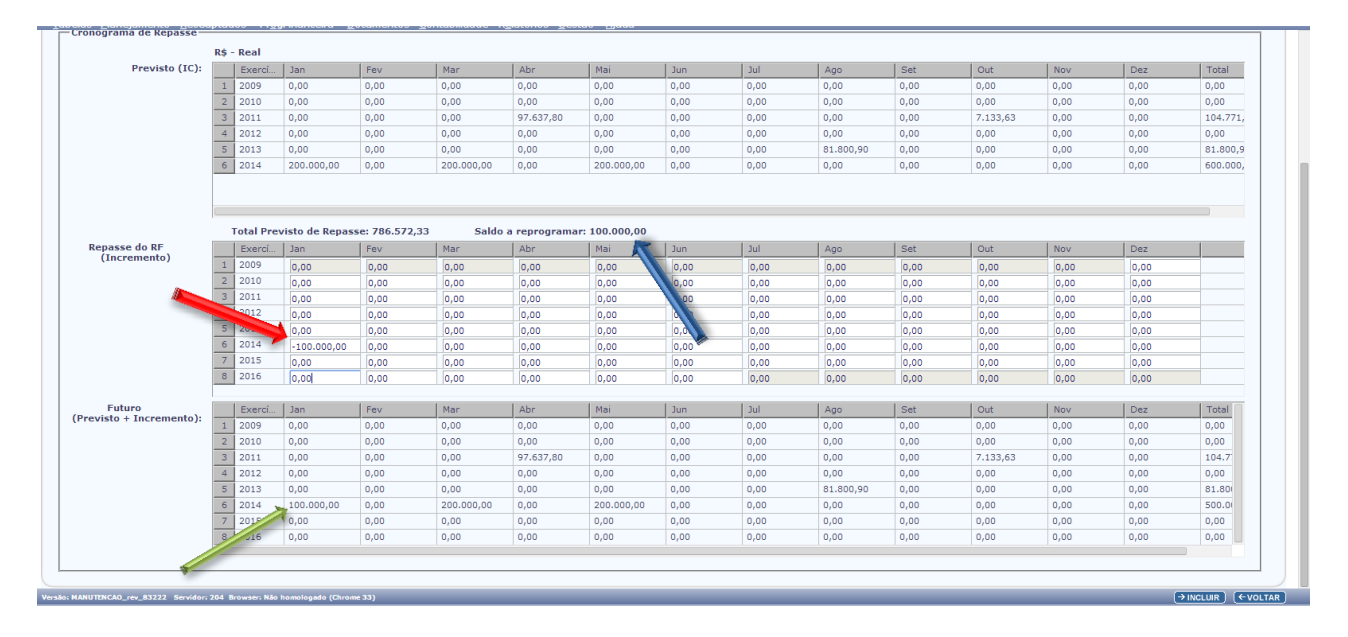

10.3. O sistema disponibiliza o valor a reprogramar no campo **SALDO A REPROGRAMAR** e já disponibiliza o **CRONOGRAMA FUTURO** com o incremento realizado;

10.4. Lança o saldo a reprogramar no exercício e mês desejado que esteja dentro da vigência do IC:

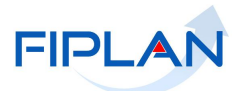

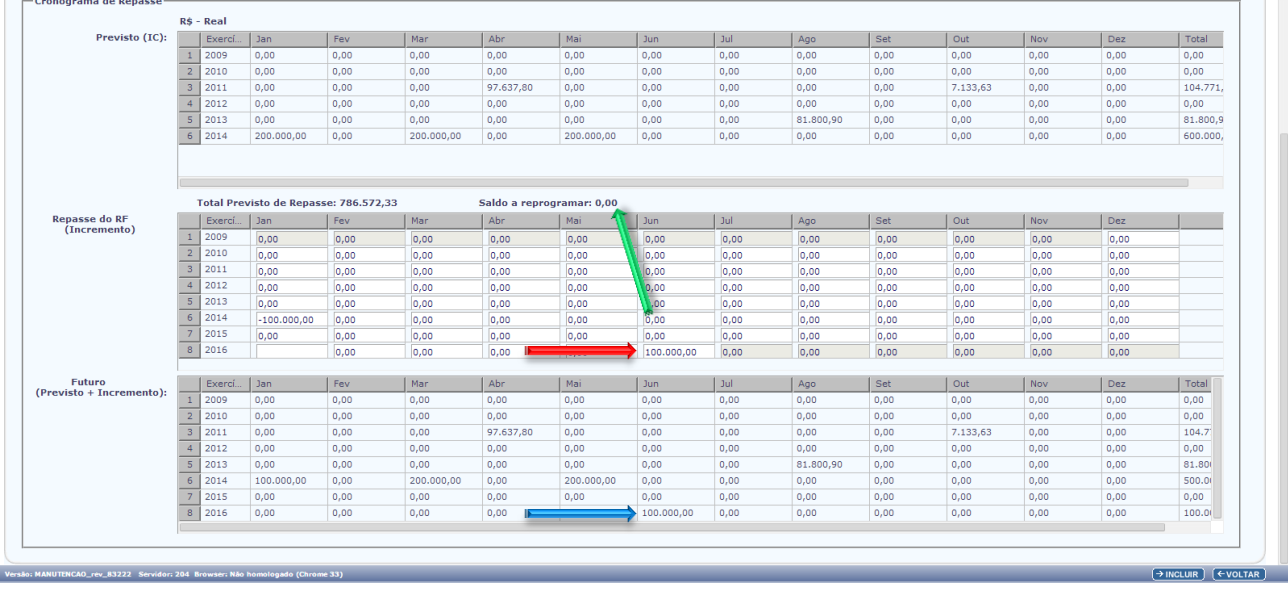

- 10.5. O sistema atualiza o campo **SALDO A REPROGRAMAR** e acrescenta o valor reprogramado no **CRONOGRAMA FUTURO**;
- 10.6. Clica no botão incluir e após no confirmar para retornar à tela "**CADASTRAR REPLANEJAMENTO FINANCEIRO**";

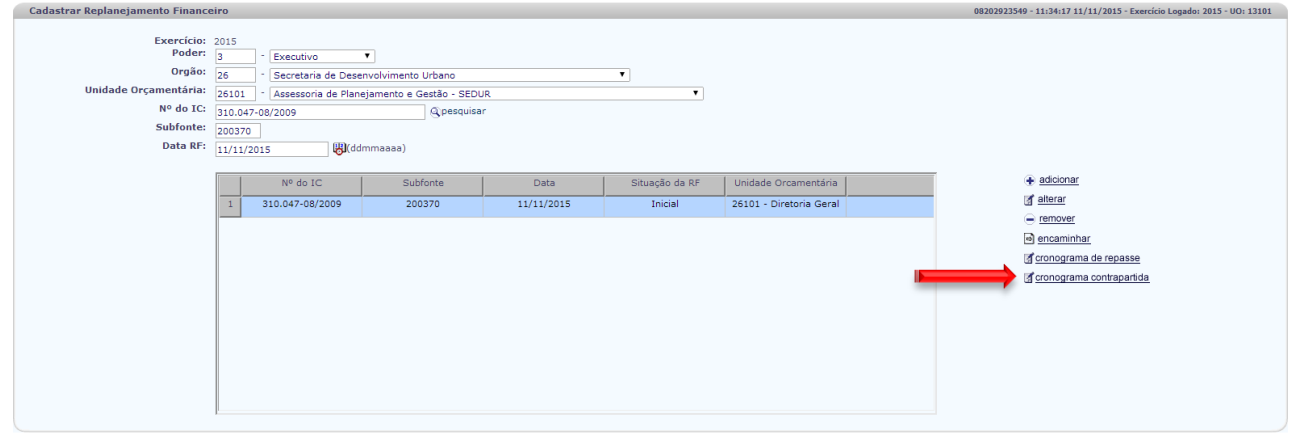

# $\rightarrow$  CANCELAR

11. Havendo Replanejamento de contrapartida, seleciona o IC e clica na opção **CRONOGRAMA DE CONTRAPARTIDA.**

#### **12. Cronograma de Contrapartida**

Versão: MANUTENCAO\_rev\_83222 Servidor: 204 Browser: Não homologado (Chro

12.1. O sistema disponibiliza a tela **RF - CRONOGRAMA REPASSE**;

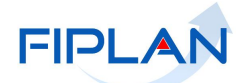

|                                                                          |                                 | Exercício: 2015      |                           |                                            |      |                           |         |                                                                            |          |      |      |                     |      |                          |  |
|--------------------------------------------------------------------------|---------------------------------|----------------------|---------------------------|--------------------------------------------|------|---------------------------|---------|----------------------------------------------------------------------------|----------|------|------|---------------------|------|--------------------------|--|
|                                                                          |                                 | Situação RF: Inicial |                           |                                            |      |                           |         | Data RF: 11/11/2015                                                        |          |      |      |                     |      |                          |  |
|                                                                          |                                 |                      | Nº do IC: 310.047-08/2009 |                                            |      |                           |         |                                                                            |          |      |      |                     |      |                          |  |
| Fase: Execução                                                           |                                 |                      |                           |                                            |      |                           |         | Situação: Execução                                                         |          |      |      |                     |      |                          |  |
| Qualificação: Contrato de Repasse                                        |                                 |                      |                           |                                            |      |                           |         | Modalidade: Transferência Voluntária                                       |          |      |      | <b>Einancia PAC</b> |      |                          |  |
| Data Assinatura: 31/12/2009<br>Unidade Orcamentária: 26101 - SEDUR - APG |                                 |                      |                           |                                            |      |                           |         | Vigência: 31/12/2009 a 27/06/2016<br>Subfonte: 200370 - MC/310.047-08/2009 |          |      |      |                     |      |                          |  |
|                                                                          |                                 |                      |                           |                                            |      |                           |         |                                                                            |          |      |      |                     |      |                          |  |
| -Cronograma de Contrapartida                                             |                                 |                      |                           |                                            |      |                           |         |                                                                            |          |      |      |                     |      |                          |  |
|                                                                          | <b>R\$ - Real</b>               |                      |                           |                                            |      |                           |         |                                                                            |          |      |      |                     |      |                          |  |
| Previsto (IC):                                                           |                                 | Exercí   Jan         | Fev                       | Mar                                        | Abr  | Mai                       | $ $ Jun | <b>Jul</b>                                                                 | Ago      | Set  | Out  | Nov                 | Dez  | Toti                     |  |
|                                                                          | 2009<br>$\mathbf{1}$            | 0,00                 | 0,00                      | 0,00                                       | 0,00 | 0,00                      | 0,00    | 0,00                                                                       | 0,00     | 0,00 | 0,00 | 0,00                | 0,00 | 0,00                     |  |
|                                                                          | $\overline{2}$<br>2010          | 0,00                 | 0.00                      | 0.00                                       | 0.00 | 0.00                      | 0,00    | 0.00                                                                       | 0.00     | 0.00 | 0,00 | 0.00                | 0.00 | 0,00                     |  |
|                                                                          | $\overline{\mathbf{3}}$<br>2011 | 0,00                 | 0,00                      | 12.136,11                                  | 0,00 | 0,00                      | 0,00    | 0,00                                                                       | 0,00     | 0,00 | 0,00 | 0,00                | 0,00 | 12.1                     |  |
|                                                                          | $\overline{4}$<br>2012          | 0,00                 | 0,00                      | 0,00                                       | 0,00 | 0,00                      | 0,00    | 0,00                                                                       | 0,00     | 0,00 | 0,00 | 0,00                | 0,00 | 0,00                     |  |
|                                                                          | 5<br>2013                       | 0,00                 | 0,00                      | 0,00                                       | 0,00 | 0,00                      | 0,00    | 0,00                                                                       | 5.260,82 | 0,00 | 0,00 | 0,00                | 0,00 | 5.26                     |  |
|                                                                          | 6<br>2014                       | 25.000,00            | 0,00                      | 25.000,00                                  | 0,00 | 20.000,00                 | 0,00    | 0,00                                                                       | 0,00     | 0,00 | 0,00 | 0,00                | 0,00 | 70.0                     |  |
|                                                                          |                                 |                      |                           |                                            |      |                           |         |                                                                            |          |      |      |                     |      |                          |  |
|                                                                          |                                 |                      |                           |                                            |      |                           |         |                                                                            |          |      |      |                     |      |                          |  |
|                                                                          |                                 |                      |                           |                                            |      |                           |         |                                                                            |          |      |      |                     |      |                          |  |
|                                                                          |                                 |                      |                           | Total Prev Contrapartida Finan.: 87.396,93 |      | Saldo a reprogramar: 0,00 |         |                                                                            |          |      |      |                     |      |                          |  |
| Contrapartida Financeira                                                 |                                 | Exerci Jan           | Fev                       | Mar                                        | Abr  | Mai                       | $ $ Jun | Jul                                                                        | Ago      | Set  | Out  | Nov                 | Dez  |                          |  |
| do RF                                                                    |                                 | 0.00                 | 0.00                      | 0.00                                       | 0,00 | 0,00                      | 0.00    | 0.00                                                                       | 0.00     | 0,00 | 0,00 | 0.00                | 0.00 |                          |  |
|                                                                          | $\mathbf{1}$<br>2009            |                      |                           | 0,00                                       | 0,00 | 0,00                      | 0,00    | 0,00                                                                       | 0,00     | 0,00 | 0,00 | 0,00                | 0,00 |                          |  |
| (Incremento)                                                             | $\overline{2}$<br>2010          |                      |                           |                                            |      |                           |         |                                                                            | 0,00     | 0,00 | 0.00 | 0,00                | 0.00 |                          |  |
|                                                                          | $\overline{\mathbf{3}}$<br>2011 | 0,00                 | 0,00                      |                                            |      |                           |         |                                                                            |          |      |      |                     |      |                          |  |
|                                                                          | $\overline{4}$<br>2012          | 0,00                 | 0,00                      | 0,00                                       | 0,00 | 0,00                      | 0,00    | 0.00                                                                       |          |      |      |                     |      |                          |  |
|                                                                          | 5<br>2013                       | 0.00                 | 0.00                      | 0.00                                       | 0.00 | 0.00                      | 0.00    | 0.00                                                                       | 0.00     | 0.00 | 0.00 | 0.00                | 0.00 |                          |  |
|                                                                          | 6<br>2014                       | 0.00                 | 0.00                      | 0.00                                       | 0.00 | 0.00                      | 0.00    | 0.00                                                                       | 0.00     | 0,00 | 0.00 | 0.00                | 0.00 |                          |  |
|                                                                          | $\overline{7}$<br>2015          | 0,00                 | 0,00                      | 0,00                                       | 0,00 | 0,00                      | 0,00    | 0,00                                                                       | 0,00     | 0,00 | 0.00 | 0.00                | 0,00 |                          |  |
|                                                                          | 8<br>2016                       | 0,00                 | 0,00                      | 0.00                                       | 0,00 | 0,00                      | 0.00    | 0.00                                                                       | 0.00     | 0,00 | 0.00 | 0.00                | 0.00 |                          |  |
|                                                                          |                                 | 0.00                 | 0.00                      | 0.00                                       | 0,00 | 0,00                      | 0.00    | 0.00                                                                       | 0.00     | 0,00 | 0.00 | 0.00                | 0,00 |                          |  |
|                                                                          |                                 |                      |                           |                                            |      |                           |         |                                                                            |          |      |      |                     |      |                          |  |
| Futuro                                                                   | Exercí                          | Jan                  | Fev                       | Mar                                        | Abr  | Mai                       | Jun     | Jul                                                                        | Ago      | Set  | Out  | Nov                 | Dez  | IT                       |  |
|                                                                          | $\mathbf{1}$<br>2009            | 0,00                 | 0,00                      | 0.00                                       | 0,00 | 0,00                      | 0,00    | 0,00                                                                       | 0,00     | 0,00 | 0,00 | 0,00                | 0.00 | $\circ$                  |  |
|                                                                          | $\overline{2}$<br>2010          | 0.00                 | 0.00                      | 0.00                                       | 0.00 | 0.00                      | 0.00    | 0.00                                                                       | 0.00     | 0.00 | 0.00 | 0.00                | 0.00 | $\circ$                  |  |
|                                                                          | $\overline{\mathbf{3}}$<br>2011 | 0.00                 | 0.00                      | 12.136,11                                  | 0.00 | 0.00                      | 0.00    | 0.00                                                                       | 0.00     | 0.00 | 0.00 | 0.00                | 0.00 | $\mathbf{1}$             |  |
|                                                                          | $\overline{4}$<br>2012          | 0.00                 | 0,00                      | 0.00                                       | 0.00 | 0,00                      | 0,00    | 0,00                                                                       | 0.00     | 0,00 | 0,00 | 0,00                | 0.00 | $\overline{\phantom{0}}$ |  |
|                                                                          | 5<br>2013                       | 0,00                 | 0,00                      | 0,00                                       | 0,00 | 0,00                      | 0,00    | 0,00                                                                       | 5.260,82 | 0,00 | 0,00 | 0,00                | 0,00 | $\mathsf{s}$             |  |
|                                                                          | 6<br>2014                       | 25,000.00            | 0,00                      | 25.000,00                                  | 0,00 | 20,000,00                 | 0,00    | 0,00                                                                       | 0,00     | 0,00 | 0,00 | 0,00                | 0,00 | $\overline{7}$           |  |
|                                                                          | $\overline{7}$<br>2015          | 0.00                 | 0.00                      | 0.00                                       | 0.00 | 0.00                      | 0.00    | 0.00                                                                       | 0.00     | 0.00 | 0.00 | 0,00                | 0.00 | $\circ$                  |  |
|                                                                          | 8<br>2016                       | 0,00                 | 0,00                      | 0,00                                       | 0,00 | 0,00                      | 0,00    | 0,00                                                                       | 0,00     | 0,00 | 0,00 | 0,00                | 0,00 | $0 -$                    |  |
| (Previsto + Incremento):                                                 |                                 |                      |                           |                                            |      |                           |         |                                                                            |          |      |      |                     |      |                          |  |

12.2. Efetua o incremento do replanejamento de Contrapartida, no exercício e mês desejado;

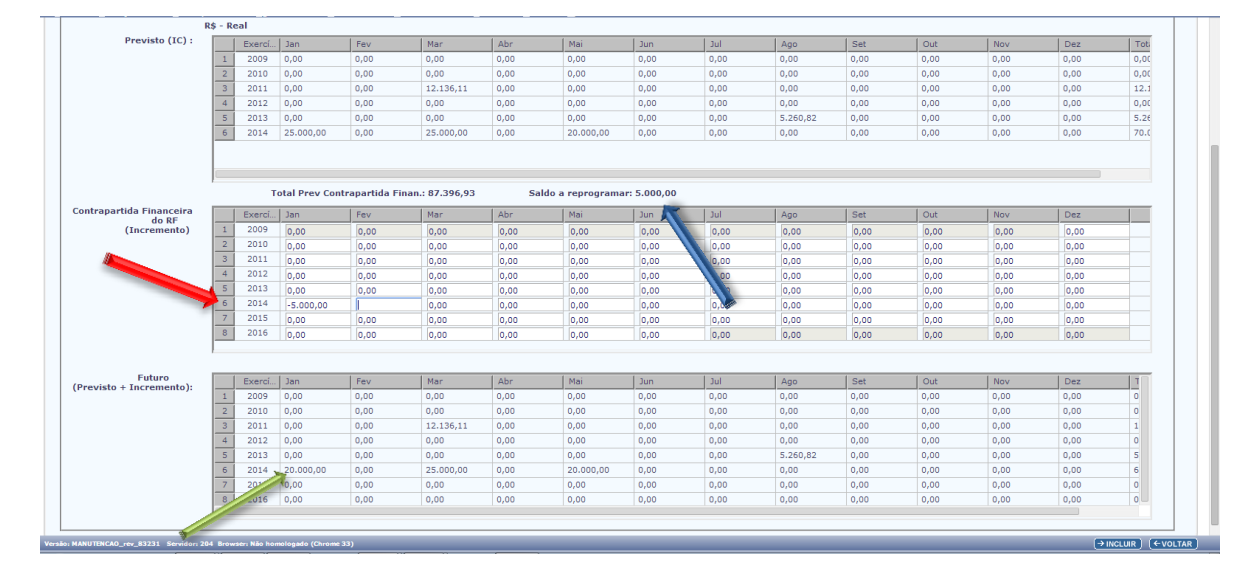

- 12.3. O sistema disponibiliza o valor a reprogramar no campo **SALDO A REPROGRAMAR** e já disponibiliza o **CRONOGRAMA FUTURO** com o incremento realizado;
- 12.4. Lança o saldo a reprogramar da contrapartida no exercício e mês desejado lembrando a vigência do IC:

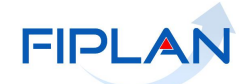

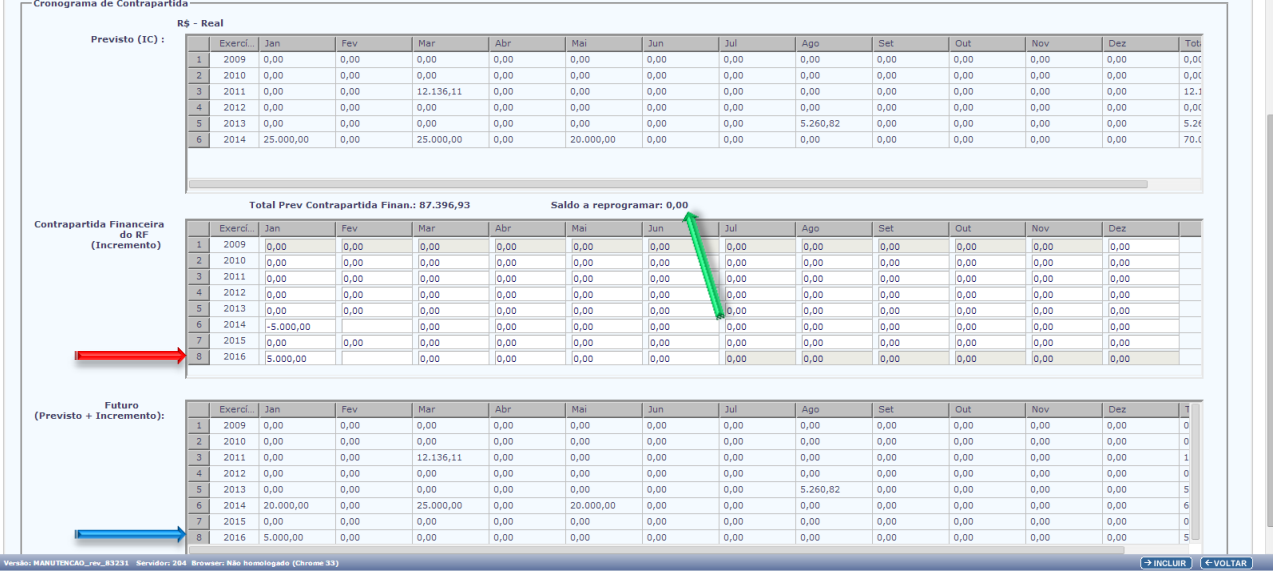

- 12.5. O sistema atualiza o campo **SALDO A REPROGRAMAR** e acrescenta o valor reprogramado no **CRONOGRAMA FUTURO**;
- 12.6. Clica no botão incluir e após no confirmar para retornar à tela "**CADASTRAR REPLANEJAMENTO FINANCEIRO**";

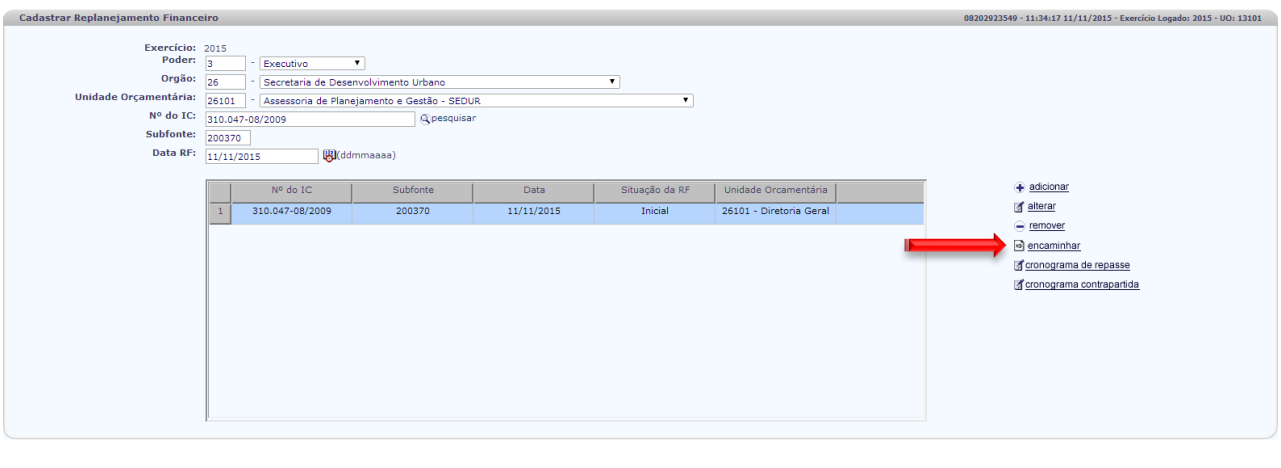

12.7. Seleciona o IC e clica no botão "**ENCAMINHAR**" para o replanejamento ser aprovado pela SPF;

13. Sendo um Instrumento de Captação em moeda externa (**DÓLAR OU EURO**) os valores disponibilizados pelo sistema e o(s) incremento(s) são disponibilizados na moeda pactuada.

Versão: MANUTENCAO\_rev\_83222 Servidor: 204 Browser: Não ho

 $\rightarrow$  CANCELAR

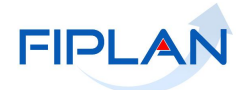

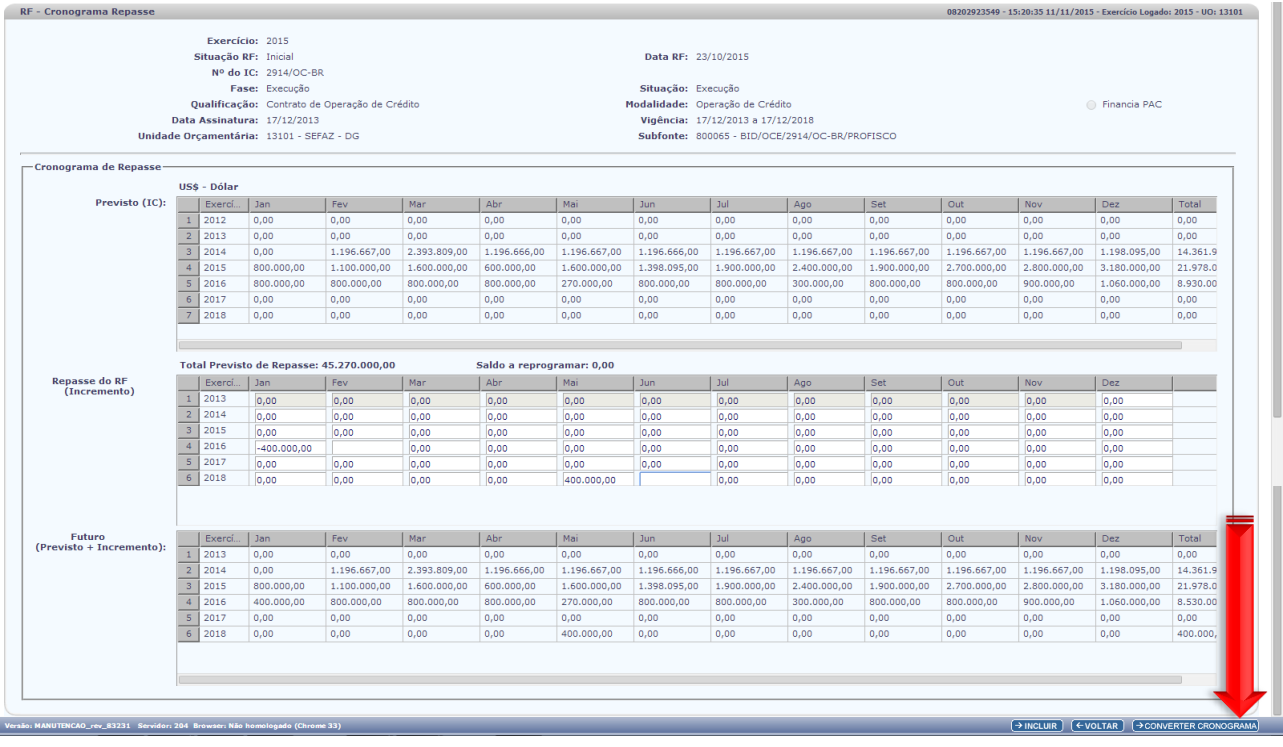

- 13.1. O sistema disponibiliza o botão **CONVERTER CRONOGRAMA** para realizar a conversão da moeda e visualizar os valores na moeda interna (Real);
- 13.2. Aparece a tela **SELECIONAR CONVERSÃO**:

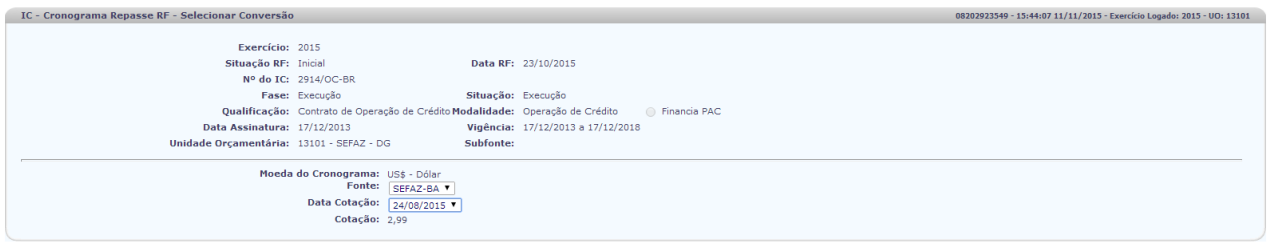

- 13.3. Escolhe a fonte da cotação (SEFAZ-BA ou BACEN):
- 13.4. Escolhe a data da cotação e o sistema disponibiliza a cotação da moeda na data escolhida;
- 13.5. Clica no botão confirmar e é disponibilizada a tela com os cronogramas na moeda **REAL**;

Versão: MANUTENCAO\_rev\_83231 Servidor: 204 Bro

 $OLTAR$   $\rightarrow$   $O$ 

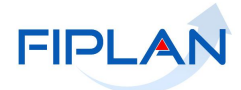

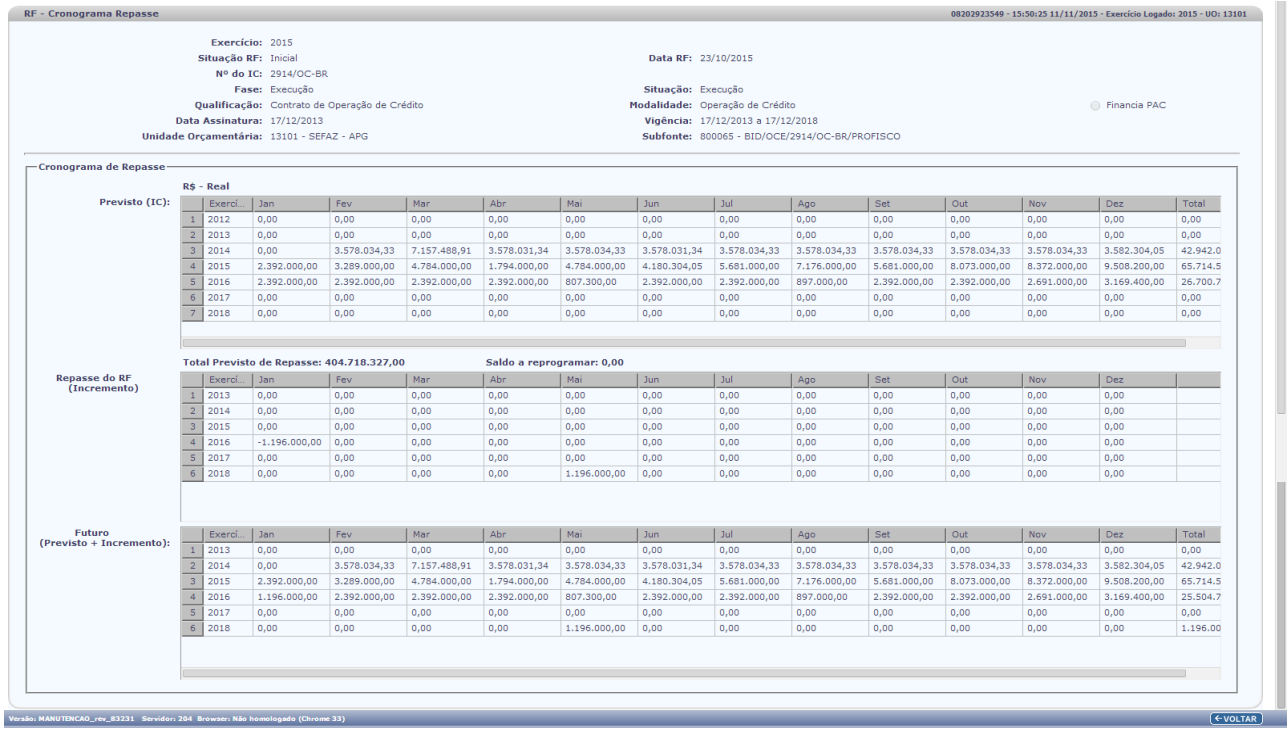

 **Atenção!**

Esta informação é apenas uma consulta.

13.6. Clica no botão **VOLTA** para retornar a tela inicial com a moeda pactuada no IC.